# Atlas

### Christian Külker

### 2023-01-26

## **Contents**

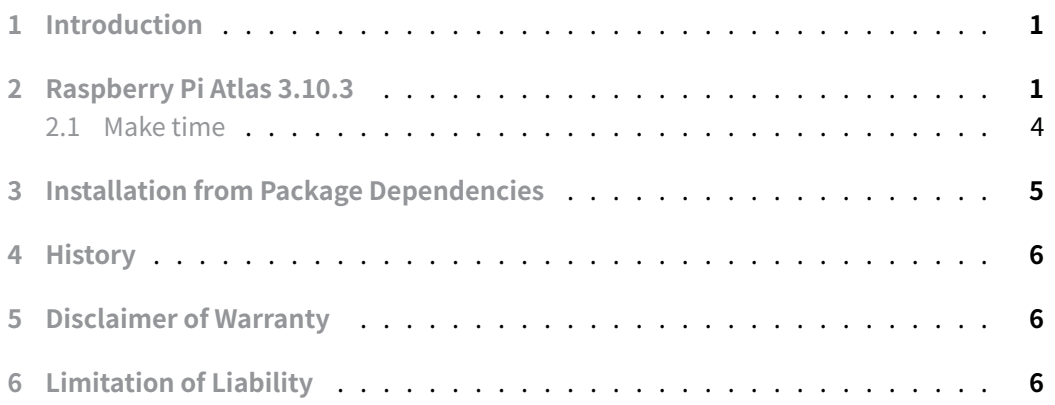

# **[1 Introduction](#page-5-2)**

<span id="page-0-0"></span>Compiling HPC components on a Raspberry Pi does not make sense because the Raspberry Pi is not powerful. However, the process and considerations for building HPC software components such as Atlas are very similar to those on Intel or AMD based HPC systems. For educational purposes, this document describes how to build Atlas 3 on Raspberry Pi 4. Be patient, compiling Atlas takes time and depends on single core performance.

# **2 Raspberry Pi Atlas 3.10.3**

<span id="page-0-1"></span>This will build and install Atlas 3.10.3 for Raspberry Pi 4. Except for setting a non-throttling mode, this is similar to other architectures.

Atlas 3.10.3 from 2016 is still the latest (2022-06-18) release.

For this compilation, mpich was installed first. Dependencies on mpich are not listed here.

For Atlas to be useful in HPC, a homogeneous cluster should be considered. Atlas should be compiled from source for each hardware architecture as Atlas performs timing calculations during build [time. T](mpich.html)he build time is highly dependento[n the p](mpich.html)erformance of the individual cores. On a Raspberry Pi 4 8GB it can take 15 hours and 44 minutes, while on a modern AMD it can take 6 hours and 30 minutes.

Preparations as root

```
mkdir -p /opt/hpc/src
chown -R $USER.$USER /opt/hpc
apitude install cpufrequtils
```
Make sure you set performance and disable CPU throttling. Assuming certain hardware, you can get the number of cores via a command (or you have to find out via /proc/cpuinfo )

1. Either try cpufreq to disable throttling

```
numactl --hardware|grep cpus|sed -e 's%node 0 cpus:%%'
0 1 2 3 4 5 6 7 8 9 10 11
for c in `numactl --hardware|grep cpus|sed -e 's%node 0 cpus:%%'`;do\
/usr/bin/cpufreq-set -g performance $c;done
```
#### 2. Or set performance manually:

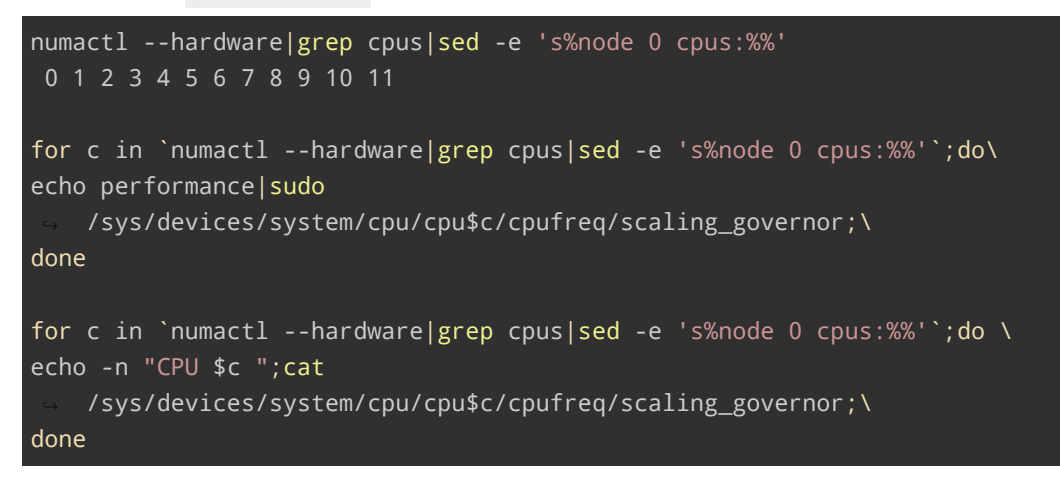

- 3. Or set by kernel parameter as described in ATLAS/doc/atlas\_install.pdf page 5 (not tested).
- 4. Or use BLAS (since performance cannot be guaranteed anyway, throttling cannot be disabled).

5. Or if you insist on ATLAS, disable timing with --cripple-atlas-performance

If throttling is **not** disabled and you are not using --cripple-atlas-performance , you may see this error (copied from a non-Raspberry Pi):

```
1 ERROR: enum fam=0, chip=32765, model=113, mach=-1785083552
2 make[3]: *** [Makefile:106: atlas_run] Error 100
3 make[2]: *** [Makefile:449: IRunArchInfo_x86] Error 2
4 CPU Throttling apparently enabled!
```
Either check the list above, the Atlas PDF doc/atlas\_install.pdf included in the archive, the more recent online documentation, use BLAS or compile with --cripple-atlas-performance .

When building Atlas, do not use the  $-*j*$  option, as this will mess up Atlas timings. The make run will take some time. M[ake sure the system is up](http://math-atlas.sourceforge.net/atlas_install/atlas_install.html) that long and is not being used by other processes. It might make sense to run it in screen or tmux .

As user

```
export VER=3.10.3
export PFX=/opt/hpc/rpi/la/atlas/$VER
mkdir -p $PFX/{bld,arc}
cd /opt/hpc/src
wget https://sourceforge.net/projects/math-
    ↪ atlas/files/Stable/$VER/atlas$VER.tar.bz2
cd $PFX/arc
tar xvjf /opt/hpc/src/atlas$VER.tar.bz2 --strip-components=1
cd $PFX/bld
../arc/configure --prefix=$PFX
time make
...
make[2]: Leaving directory '/opt/hpc/rpi/la/atlas/3.10.3/bld/bin'
   DONE STAGE 5-1-0 at 05:57
ATLAS install complete. Examine
ATLAS/bin/<arch>/INSTALL_LOG/SUMMARY.LOG for details.
make[1]: Leaving directory '/opt/hpc/rpi/la/atlas/3.10.3/bld'
make clean
make[1]: Entering directory '/opt/hpc/rpi/la/atlas/3.10.3/bld'
rm -f *.o x* config?.out *core*
make[1]: Leaving directory '/opt/hpc/rpi/la/atlas/3.10.3/bld'
make check # perform sanity tests (optional)
```

```
make ptcheck # checks of threaded code (optional)
make time # provide performance summary (optional)
make install
```
After a full build, the following should be installed:

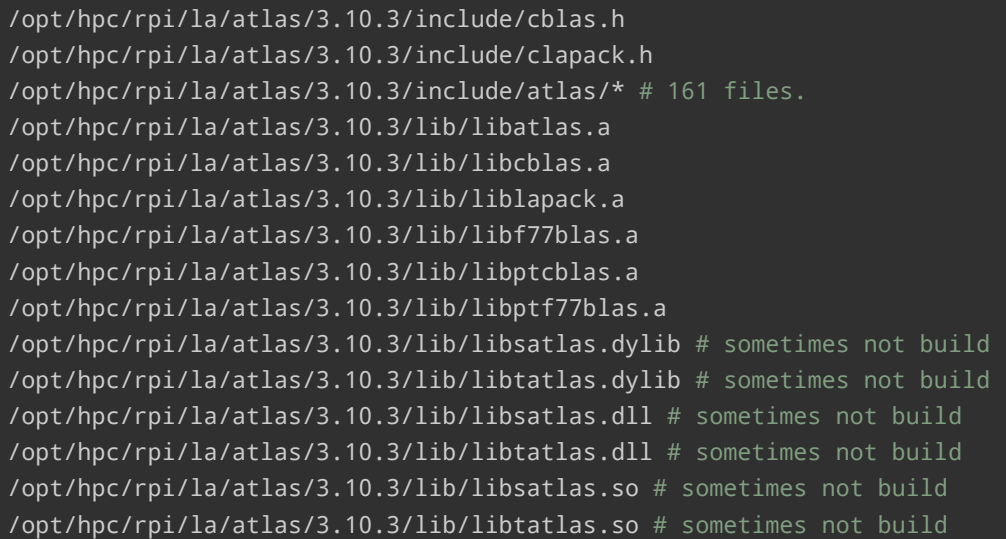

### **2.1 Make time**

<span id="page-3-0"></span>As root:

```
cat /sys/devices/system/cpu/cpu0/cpufreq/cpuinfo_max_freq
1500000
cat /sys/devices/system/cpu/cpu0/cpufreq/cpuinfo_cur_freq
1500000
```
As user

```
make time
make -f Make.top time
make[1]: Entering directory '/opt/hpc/rpi/la/atlas/3.10.3/bld'
./xatlbench -dc /opt/hpc/rpi/la/atlas/3.10.3/bld/bin/INSTALL_LOG \
-dp /opt/hpc/rpi/la/atlas/3.10.3/bld/ARCHS/UNKNOWN64
Enter Clock rate in Mhz [0]: 1500
The times labeled Reference are for ATLAS as installed by the authors.
NAMING ABBREVIATIONS:
   kSelMM : selected matmul kernel (may be hand-tuned)
```
**Christian Külker 4/6**

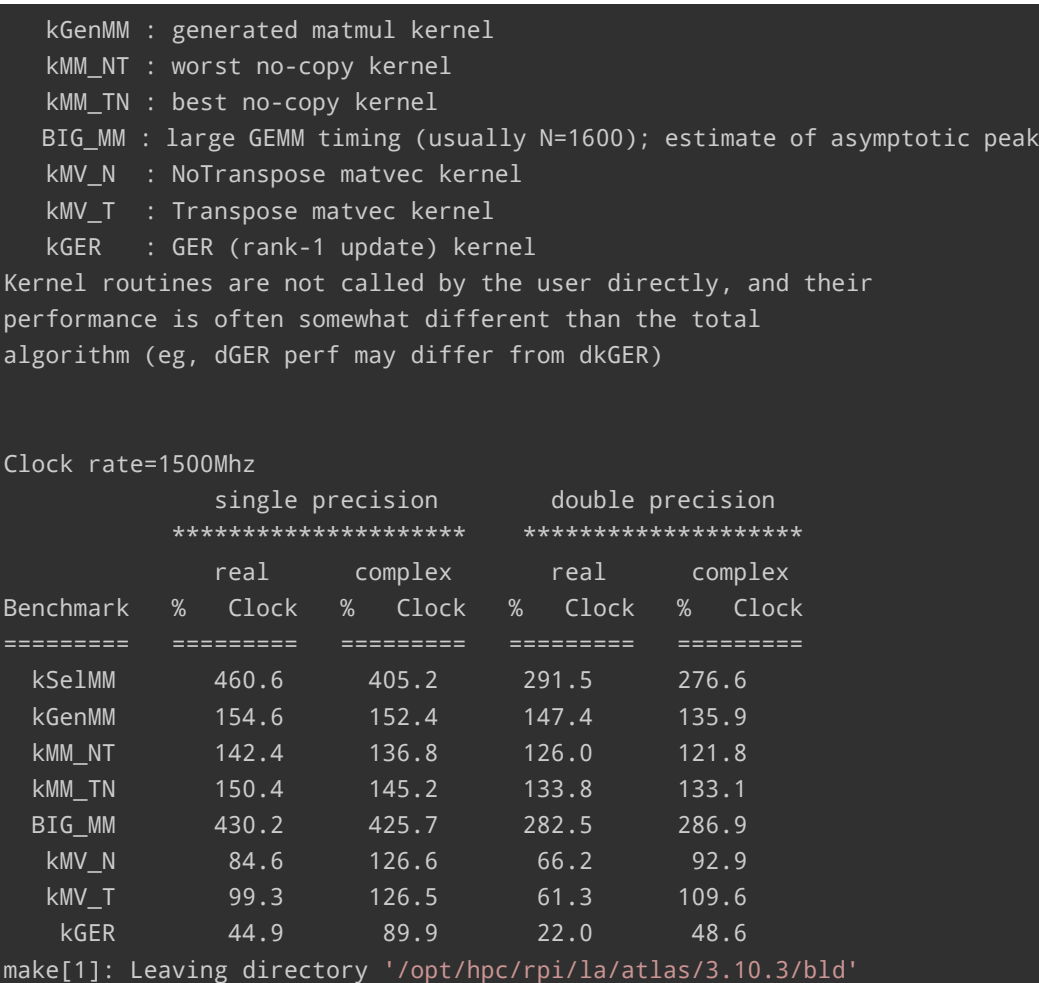

# **3 Installation from Package Dependencies**

<span id="page-4-0"></span>Installing atlas on Debian 11 (Bullseye) will also pull in mpich .

aptitude install libatlas-base-dev libmpich-dev gfortran

This will install:

```
1 gfortran gfortran-10{a} hwloc-nox{a} libatlas-base-dev libatlas3-base{a}
```

```
2 libgfortran-10-dev{a} libhwloc-plugins{a} libhwloc15{a} libmpich-dev
```

```
3 libmpich12{a} libslurm36{a} libxnvctrl0{a} mpich{a}
```
**Christian Külker 5/6**

## <span id="page-5-0"></span>**4 History**

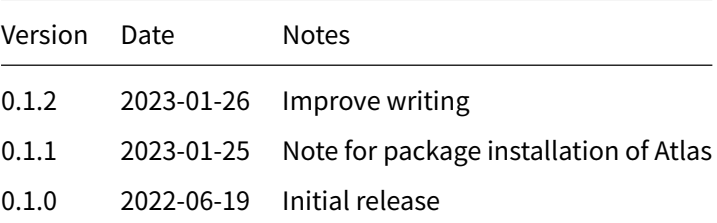

# **5 Disclaimer of Warranty**

<span id="page-5-1"></span>THERE IS NO WARRANTY FOR THIS INFORMATION, DOCUMENTS AND PROGRAMS, TO THE EXTENT PERMITTED BY APPLICABLE LAW. EXCEPT WHEN OTHERWISE STATED IN WRITING THE COPYRIGHT HOLDERS AND/OR OTHER PARTIES PROVIDE THE INFORMATION, DOC-UMENT OR THE PROGRAM "AS IS" WITHOUT WARRANTY OF ANY KIND, EITHER EXPRESSED OR IMPLIED, INCLUDING, BUT NOT LIMITED TO, THE IMPLIED WARRANTIES OF MERCHANTABILITY AND FITNESS FOR A PARTICULAR PURPOSE. THE ENTIRE RISK AS TO THE QUAL-ITY AND PERFORMANCE OF THE INFORMATION, DOCUMENTS AND PROGRAMS IS WITH YOU. SHOULD THE INFORMATION, DOCUMENTS OR PROGRAMS PROVE DEFECTIVE, YOU ASSUME THE COST OF ALL NECESSARY SERVICING, REPAIR OR CORRECTION.

# **6 Limitation of Liability**

<span id="page-5-2"></span>IN NO EVENT UNLESS REQUIRED BY APPLICABLE LAW OR AGREED TO IN WRITING WILL ANY COPYRIGHT HOLDER, OR ANY OTHER PARTY WHO MODIFIES AND/OR CONVEYS THE INFORMATION, DOCUMENTS OR PROGRAMS AS PERMITTED ABOVE, BE LIABLE TO YOU FOR DAMAGES, INCLUDING ANY GENERAL, SPECIAL, INCIDENTAL OR CONSEQUENTIAL DAMAGES ARISING OUT OF THE USE OR INABILITY TO USE THE INFORMATION, DOCUMENTS OR PROGRAMS (INCLUDING BUT NOT LIMITED TO LOSS OF DATA OR DATA BEING RENDERED INACCURATE OR LOSSES SUSTAINED BY YOU OR THIRD PARTIES OR A FAILURE OF THE INFORMATION, DOCUMENTS OR PROGRAMS TO OPERATE WITH ANY OTHER PROGRAMS), EVEN IF SUCH HOLDER OR OTHER PARTY HAS BEEN ADVISED OF THE POSSIBILITY OF SUCH DAMAGES.